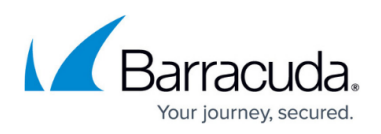

## **How to Configure the Barracuda DNS Nameserver on Your Router**

## <https://campus.barracuda.com/doc/78152437/>

This article offers general instructions for how to change the DNS server settings on a router. In order to use the Barracuda DNS Filtering Service, you must direct your router to the assigned Barracuda Domain Nameserver (DNS). The IP address for the Barracuda DNS nameservers are shown on the **Configure DNS** page of the **Add Location** popup, which you access on the **DNS FILTERING** page.

Note that there are many routers available on the market, and these basic instructions should apply to most. Please refer to your specific manufacturer documentation for detailed instructions.

- 1. **Open the preferences for your router.** Often, the preferences are set in your web browser, via a URL with IP addresses (example:<http://192.168.0.1> or [http://192.168.1.1\)](http://192.168.1.1). You may need a password. Or, preferences may be set via a specific application for your router, which you installed on your computer when you added the router.
- 2. **Find the DNS server settings.** Scan for the letters DNS next to a field which allows two or three sets of numbers, each broken into four groups of one to three numbers. These are IP addresses, and will look something like this: 108.67.222.100
- 3. **Write down your current settings,** just in case. Next, put in the Barracuda nameserver address as shown above, and save the changes.
- 4. **Flush the DNS resolver cache.** After you have configured your DNS settings and saved them, Barracuda recommends that you flush your DNS resolver cache to ensure that your new DNS configuration settings take immediate effect.

## Barracuda Content Shield

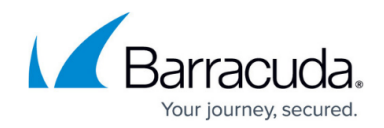

© Barracuda Networks Inc., 2020 The information contained within this document is confidential and proprietary to Barracuda Networks Inc. No portion of this document may be copied, distributed, publicized or used for other than internal documentary purposes without the written consent of an official representative of Barracuda Networks Inc. All specifications are subject to change without notice. Barracuda Networks Inc. assumes no responsibility for any inaccuracies in this document. Barracuda Networks Inc. reserves the right to change, modify, transfer, or otherwise revise this publication without notice.